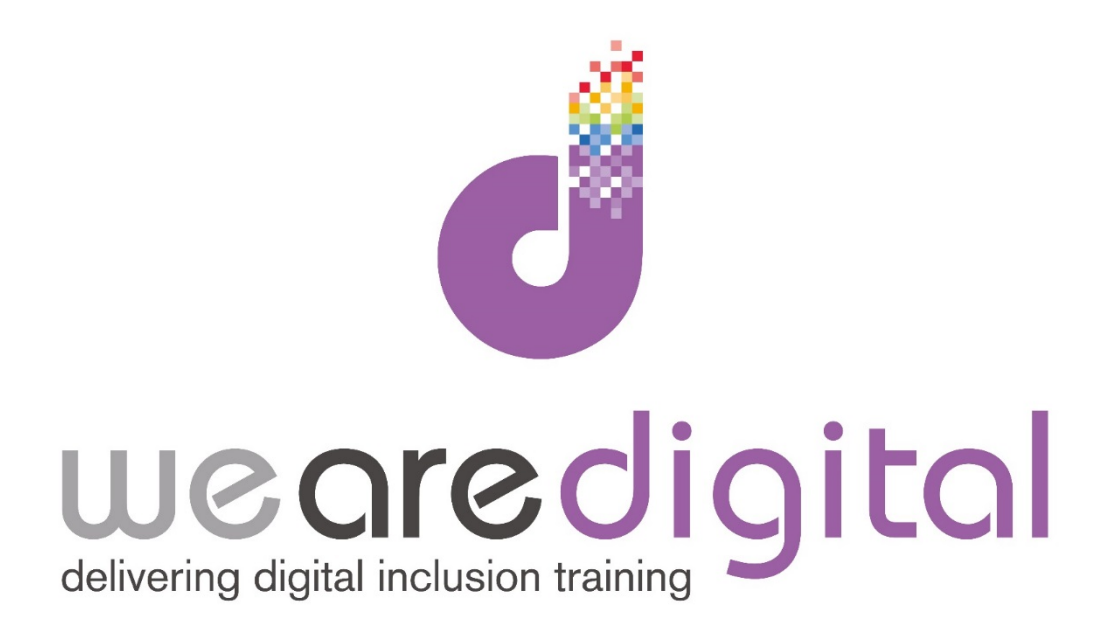

# **PC Internet**

## **Gold Level**

## **Shopping- Browsing and Searching**

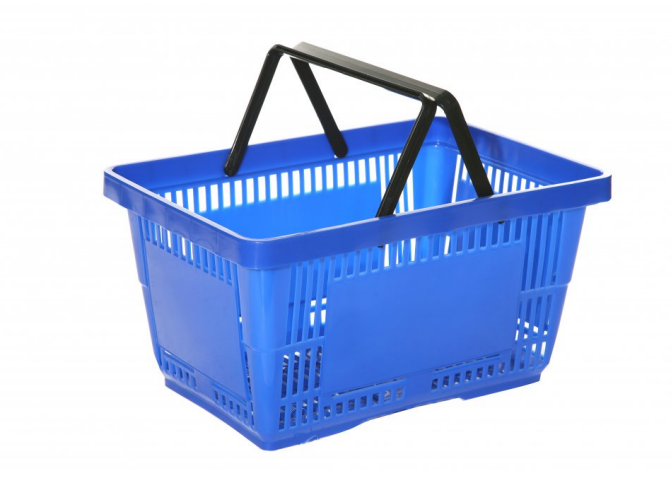

Call us on 03333 444019

#### **Learning Guide**

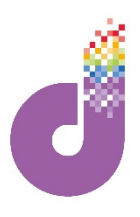

**The internet is an extremely useful tool for finding and/or purchasing items, from books to holidays and food - almost everything is now available online. It is also very easy to order items, as most online stores have a shopping basket or trolley to put your goods into- just like shopping in real life! You then proceed to a "checkout" to make payment. In this chapter we will explain how to go through an online shopping order using [www.amazon.co.uk](http://www.amazon.co.uk/)**

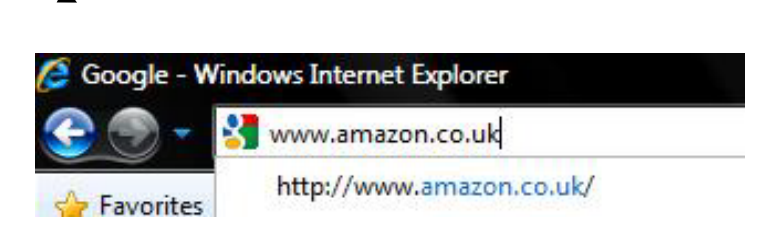

- 2. Once the page has loaded you will be presented with Amazon's "Homepage". This is the starting point for all your shopping on the website. There are two ways to search for products:
- 3. If you know which product you are specifically looking for, simply **CLICK** on the search bar and type in what you are looking for.
- 4. Then CLICK GO. You will then be taken to a page of results.

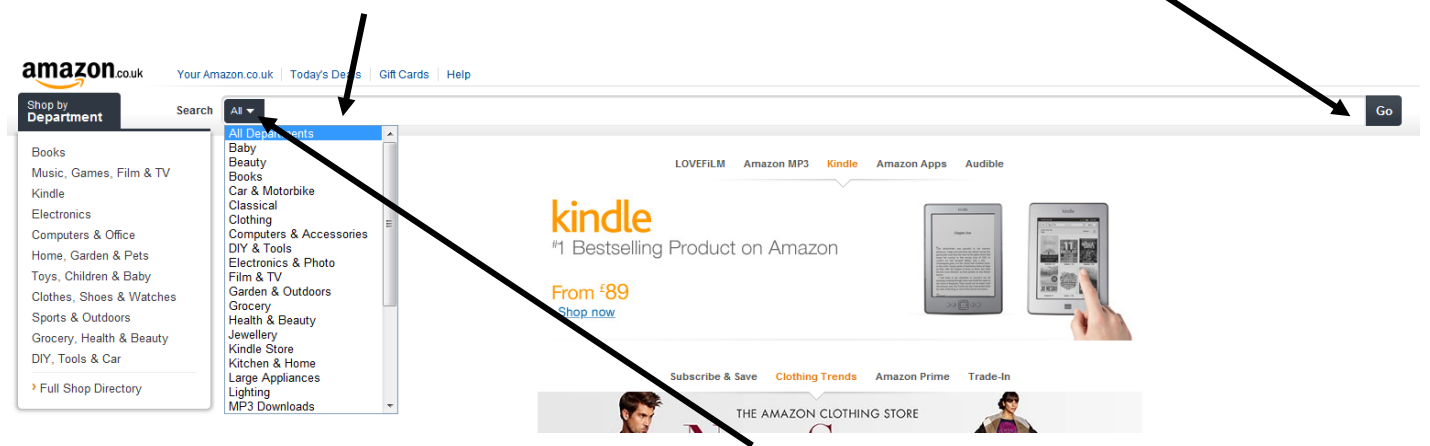

5. Alternatively if you are unsure which product you want, and would like to browse (just like in a high street shop) you can search by department by **CLICKING** on your department of choice.

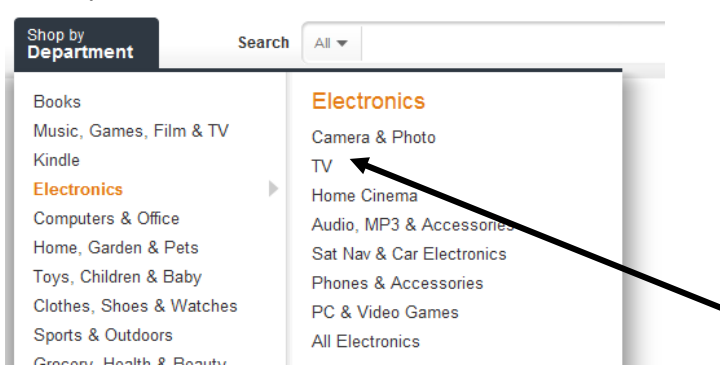

- 6. You can narrow your search by selecting the department the item is in. To do this **CLICK** on the TRIANGLE next to ALL to open the drop down box. Then **CLICK** on the department you require.
- 7. When you hover your mouse over your chosen department you will notice that the department expands into product ranges (see left).
- 8. To choose a product range simply **CLICK** on your chosen range to be taken to that page in the department.

### **Learning Guide**

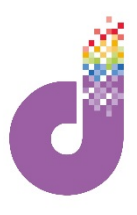

**In this example we have searched for a 'TV'. You can see below that the top results are located in the 'Electronics & Photo' department. The first item found in our example is a Toshiba TV.**

1. To view the item **CLICK** on the blue text next to it which is the title/description of the item. This will then take you to the main page for the item.

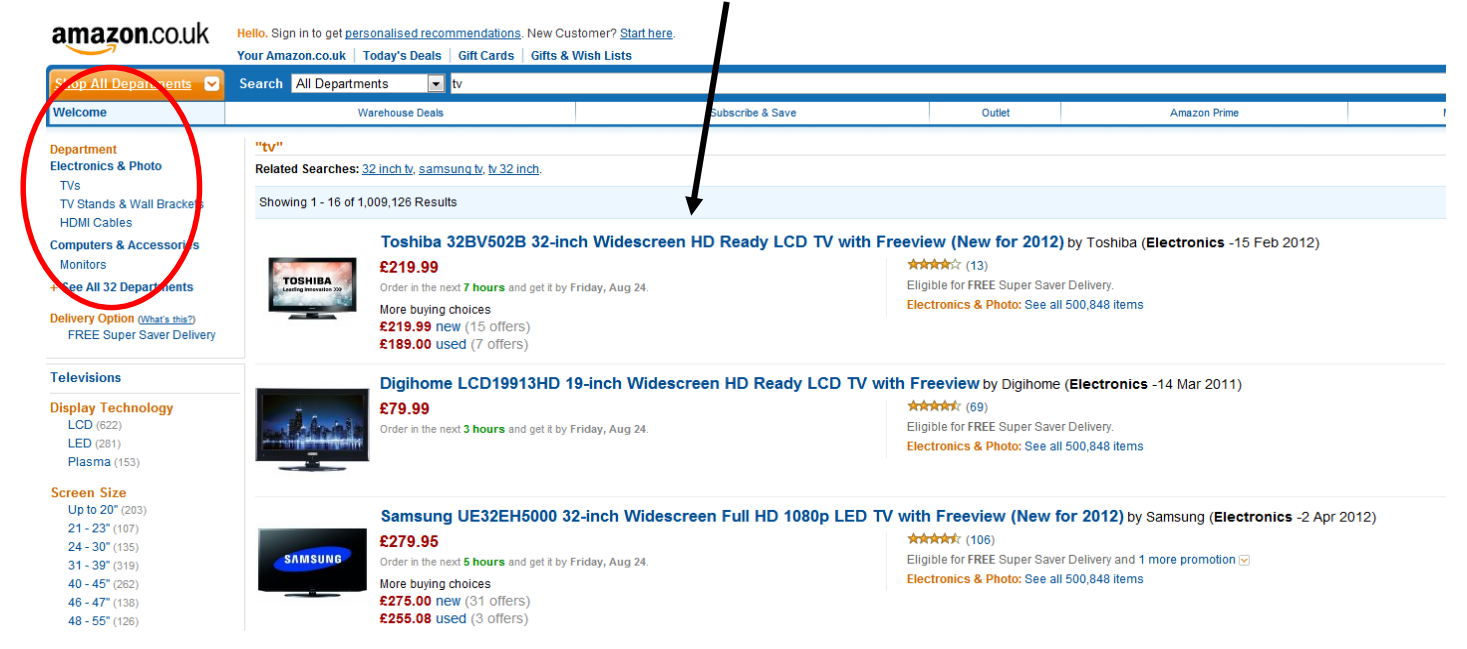

- 2. You can now view further information about the item, such as price, customer reviews and alternative items. These can be located by SCROLLING further down the page. If you do not like the item **CLICK** the back button on the browser to return to the product list.
- 3. If you are ready to buy the item simply **CLICK** the yellow **"Add to shopping basket"** button on the right-hand side of the page. You will then be taken to a page which will allow you to **CHECKOUT** and pay for the item

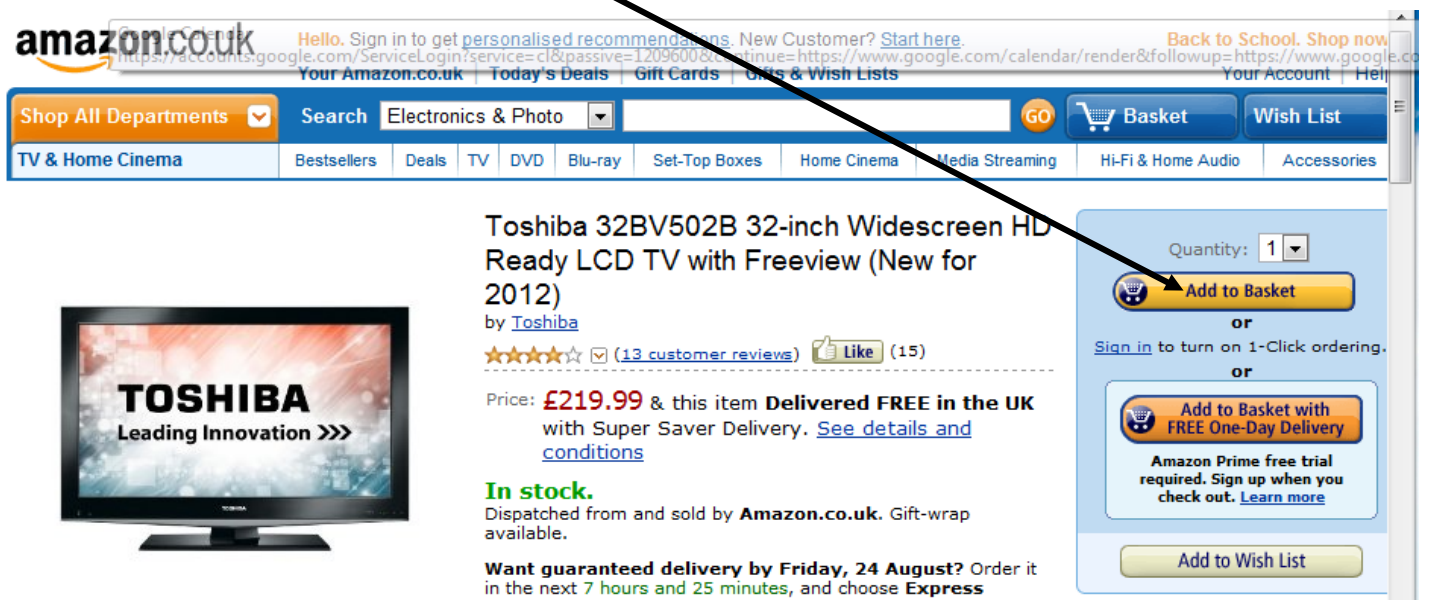

*Tip: Every Internet shop works via this process, i.e. adding items to your "Basket", but sometimes it may be called a "Trolley" or a "Bag".*

#### **Learning Guide**

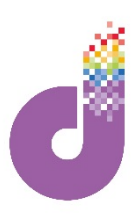

**Once you have learnt how to search for items on Amazon, you can now look at other online stores. Almost every store uses a shopping system like Amazon, allowing you to purchase items quickly and simply. You can practice using many different sites as you do not have to complete a purchase to get an understanding of how the system works (and you can go right along the process without it charging your card, as long as you don't click on PLACE ORDER or PAY NOW!)**

Other excellent internet stores include [www.play.com,](http://www.play.com/) [www.johnlewis.com](http://www.johnlewis.com/) and [www.debehams.com](http://www.debehams.com/), as well as the major supermarket sites [www.sainsburys.co.uk](http://www.sainsburys.co.uk/), [www.tesco.co.uk](http://www.tesco.co.uk/) and [www.waitrose.co.uk](http://www.waitrose.co.uk/)

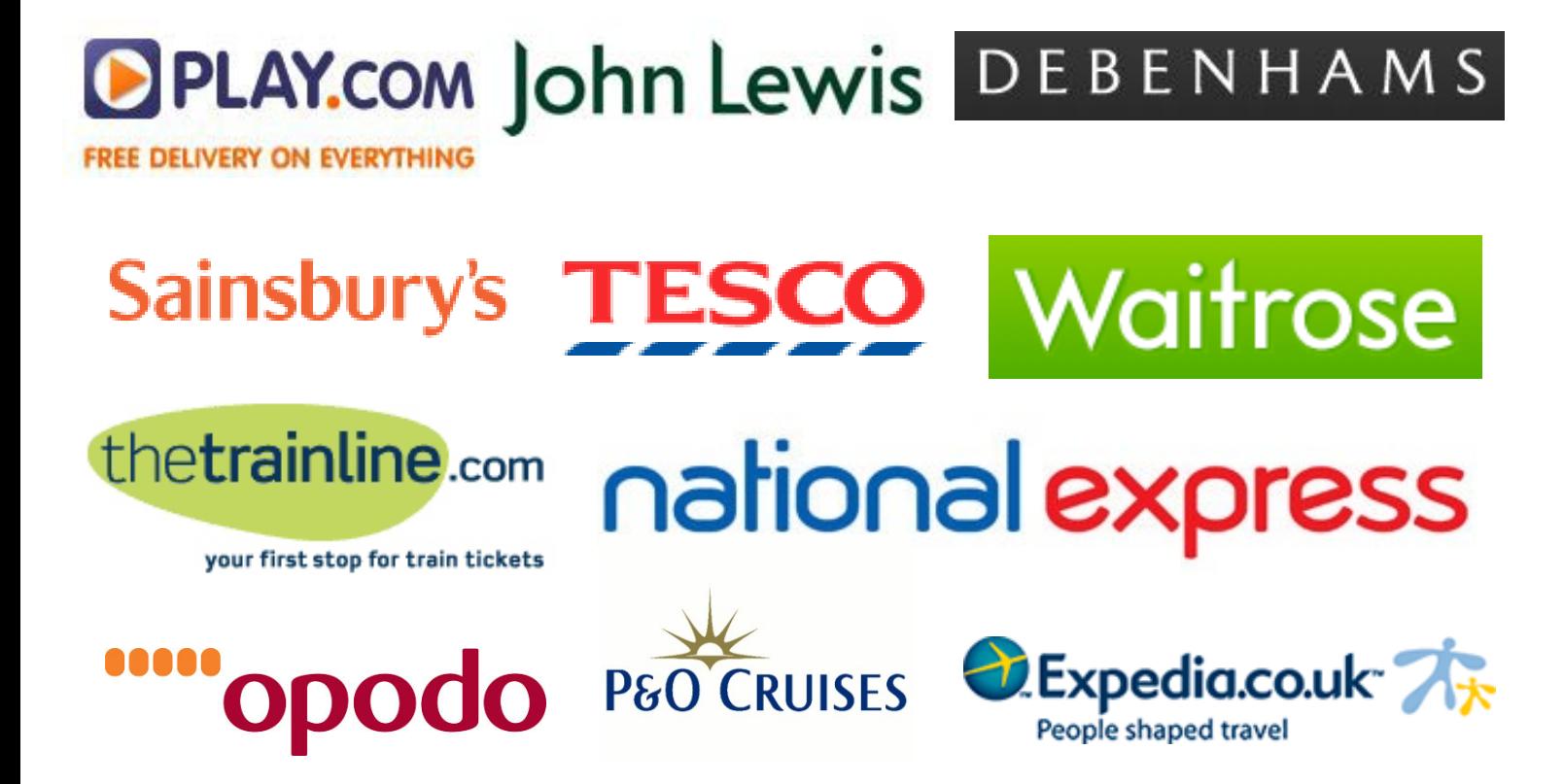

There are also some great websites specifically for travel (by plane train and bus) or holidays, where you can browse routes, look at prices and book tickets over the internet. Some of the best include: [www.thetrainline.com,](http://www.thetrainline.com/) [www.nationalexpress.com](http://www.nationalexpress.com/), [www.expedia.com.uk,](http://www.expedia.com.uk/) [www.opodo.co.uk](http://www.opodo.co.uk/), [www.p&ocruises.com.](http://www.p&ocruises.com/)

**Try practising on these and other sites and soon you will be able to find what you want and shop with ease online. There are many benefits to shopping online including low prices, availability and wider choice. You may be able to purchase items** for less on the Internet than in your local shops. It is also likely you will be able to find **items that are out of stock locally online as well. You can even shop on supermarkets' websites and order your food and groceries direct to your door!**